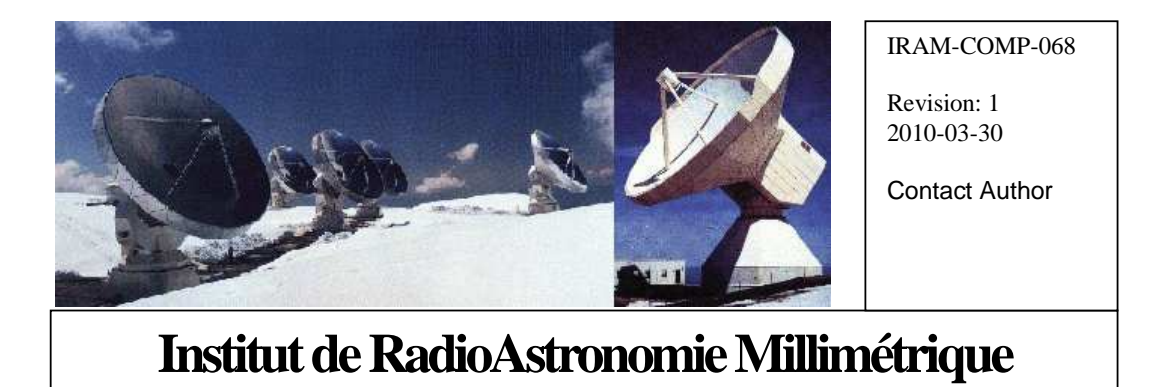

# Fiber Optic Software

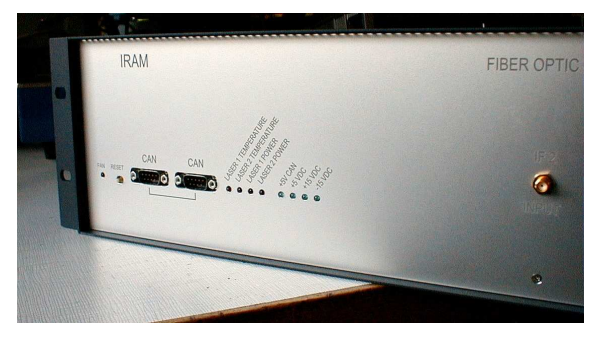

Owner Sebastien Blanchet

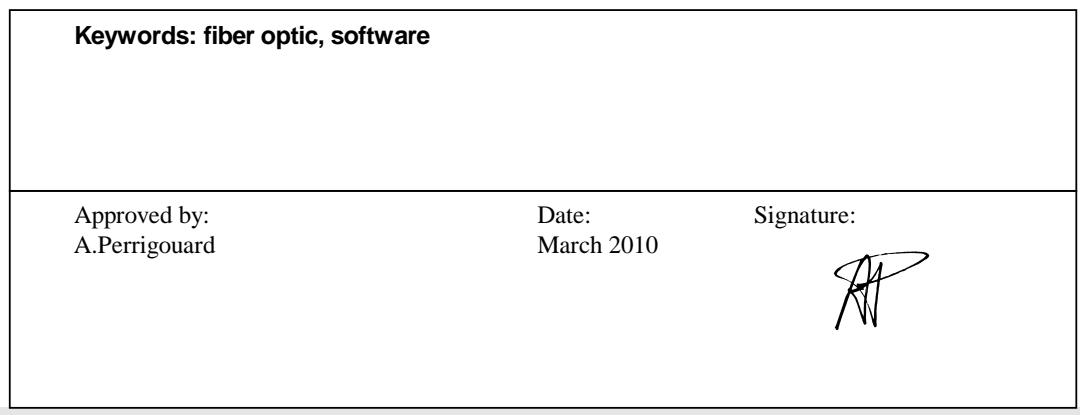

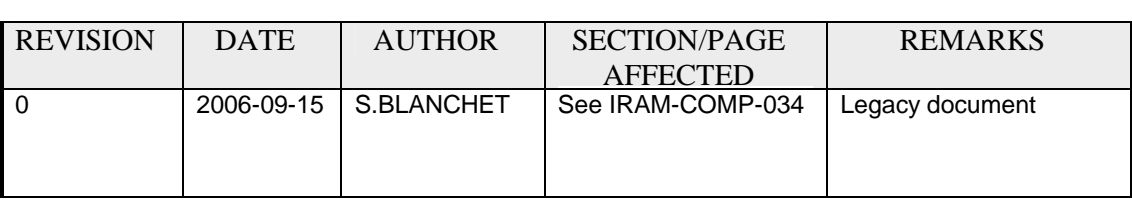

# Change Record

# **Content**

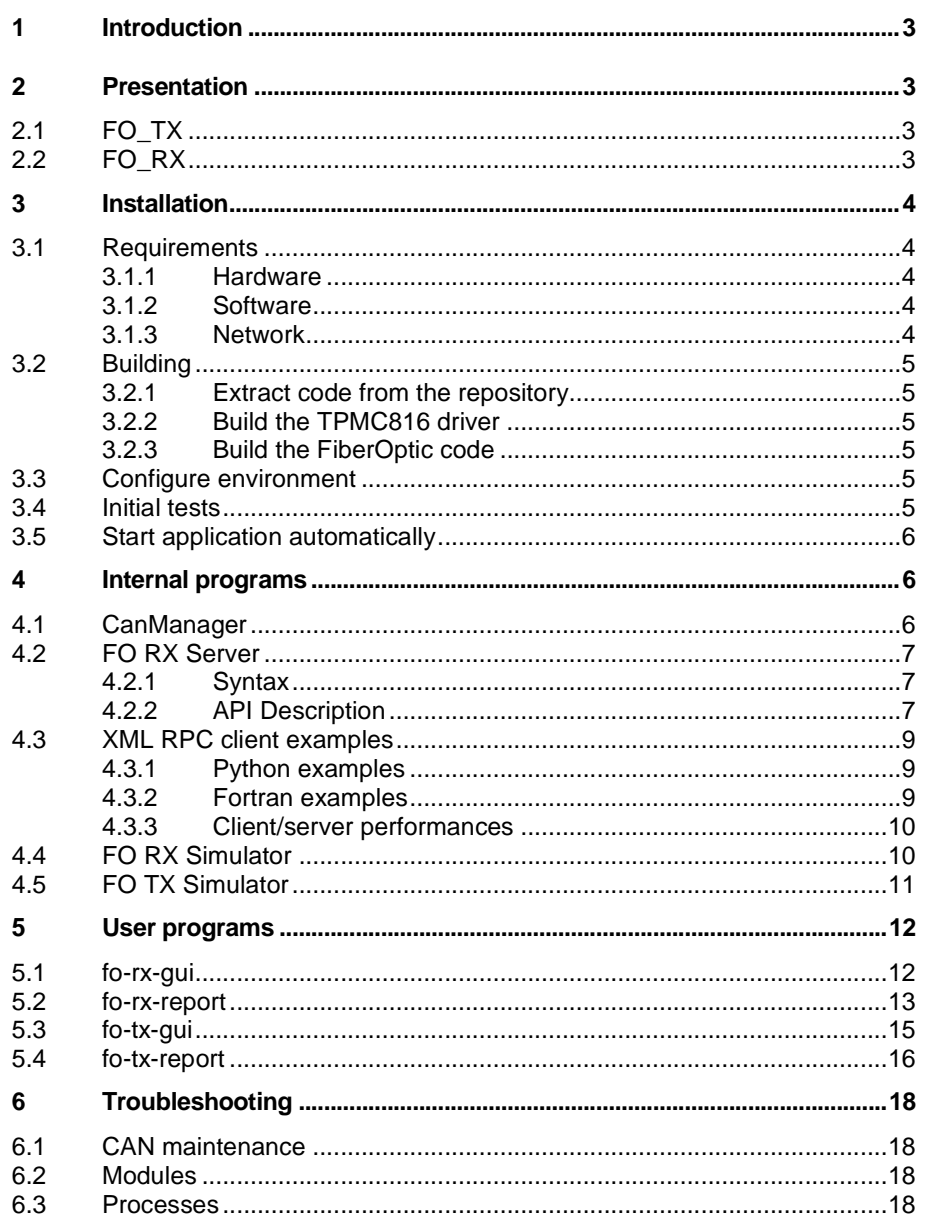

#### **1 Introduction**

In October 2006, IRAM has installed a new fiber optic transmission system to connect the new receivers (in each antenna cabin) to the correlator (in the computer room). This document is the reference for fiber optic software: installation, technical documentation, daily usage and troubleshooting.

You need also the hardware documentation of the Fiber Optic Processor from Philippe Chavatte: *FO\_TX.pdf* and *FO\_RX.pdf* 

#### **2 Presentation**

2 devices compose the fiber optic transmission system:

- An optical transceiver, named FO\_TX
- An optical receiver, named FO\_RX

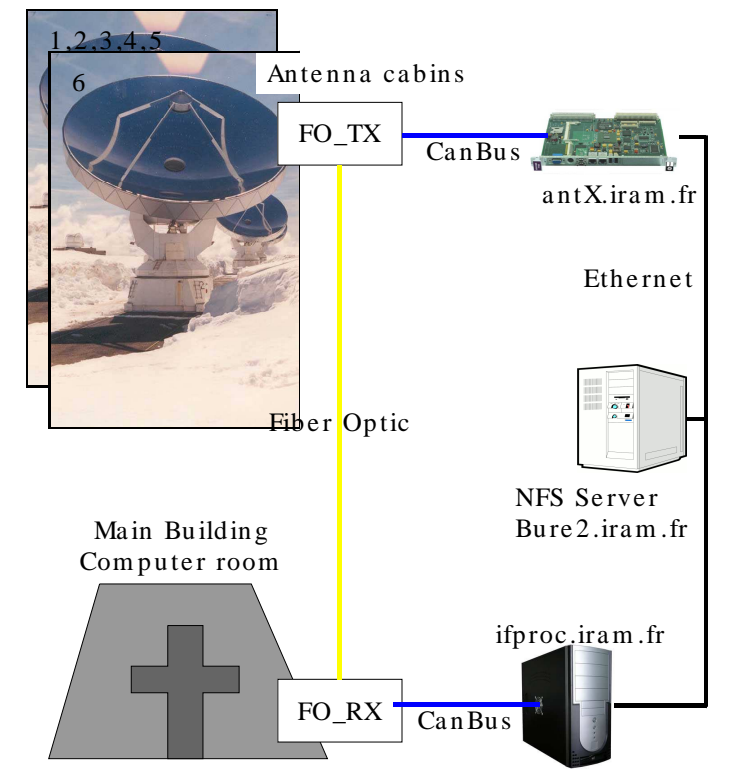

*Figure 1 System overview* 

# **2.1 FO\_TX**

There are six FO\_TX, one per antenna. They are located in the antenna cabin. These devices are autonomous, but to allow remote maintenance, a monitoring software can be run from antX.iram.fr

# **2.2 FO\_RX**

There is only one FO\_RX. It is located in the computer room. All the fiber are connected to FO\_RX. This device is driven by a computer through a CAN bus. The controlling software runs on *ifproc.iram.fr.*

*Ifproc.iram.fr* runs also the IF Processor software. (see the *IF Processor Software* documentation)

# **3 Installation**

#### **3.1 Requirements**

# **3.1.1 Hardware**

The minimal requirements for hardware are:

- 1. CPU: x86 CPU at 500 MHz
- 2. RAM: 512 MB
- 3. CAN controller: TPMC816 PMC card from Tews Technologies GmbH

For software development, the CAN controller is optional, because the software provides a CAN simulator.

# **3.1.2 Software**

#### **Operating system**

The software should run on any recent Linux (i386 or x86\_64) with a 2.6.x kernel.

#### **Mandatory software**

The following libraries are required to build the software

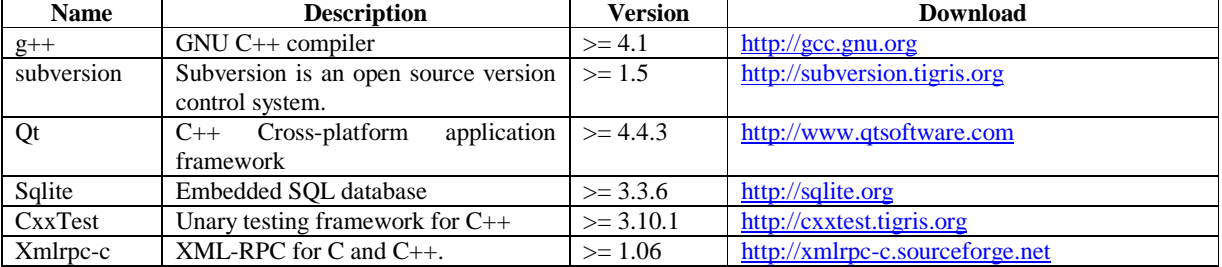

All these libraries are very common (except CxxTest), and you should find easily ready-to-install packages for your favorite Linux distribution.

#### **Recommended software**

The following programs are strongly recommended to modify easily the code.

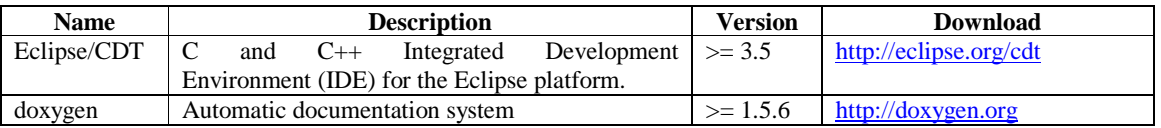

All these software are very common, and you should find easily ready-to-install packages for your favorite Linux distribution.

# **3.1.3 Network**

For the real exploitation, the Fiber Optic software will run on a disk-less computer. So an NFS server is required to export the filesystem.

# **3.2 Building**

# **3.2.1 Extract code from the repository**

```
$ mkdir ~/develSVN 
$ cd ~/develSVN 
$ svn co svn://svn.iram.fr/PdB/FiberOptic/trunk FiberOptic
```
Then use the Makefile to extract automatically the dependencies

**\$ cd FiberOptic \$ qmake \$ make get\_deps** 

# **3.2.2 Build the TPMC816 driver**

The TPMC816 driver is optional for the simulation. In this case, you can skip this section.

**\$ cd ~/develSVN/tpmc816 \$ su -c "make install"** 

To create devices (and to load the driver) **\$ su -c "./create\_devices.sh"** 

The create devices.sh script creates nodes in /etc/udev/devices.

# **3.2.3 Build the FiberOptic code**

```
$ cd ~/develSVN/FiberOptic 
$ ./build.sh
```
Optional, you can build the API documentation. The documentation will be created in the *doxydoc* subdirectory.

**\$ make doc** 

To install the software its default settings in /home/introot/fo Note: the shared libraries are installed in /home/introot/lib

**\$ su -c "./install.sh"** 

**Warning:** 

Normally, you need not to change the default settings, but if you wish to update only the software **without reinstalling the default settings**, use

**\$ make -f Makefile.install programs** 

Nevertheless it is safer to backup /home/introot/fo and /home/introot/lib first, so you can restore the original installation in case of errors.

**\$ tar cvfz ~/fo-backup-`date --iso`.tar.gz /home/introot/{fo,lib}** 

# **3.3 Configure environment**

You should add /home/introot/ifproc/bin to your path.

If you wish to use CanLogger, you should also define CAN\_DB\_FILE as follow:

**export DEVICE\_NAME=fo** 

# **export CAN\_DB\_FILE=/home/introot/\${DEVICE\_NAME}/data/\${DEVICE\_NAME}.db**

#### **3.4 Initial tests**

For this initial test, we run

- 1. The CanManagers to enable the Can Over IP protocol
- 2. The fo-rx simulator
- 3. The python xml-rpc client: GetStatus.py

First we remove the /dev/tpmc816\_\* devices, so the CanManager will run in simulation mode

- **\$ su –c "rm –f /dev/tpmc816\_\*"**
- **\$ fo-init-can.sh**
- **\$ xterm -e fo-rx-simul &**
- **\$ xterm -e fo-rx-server &**

Now run the GetStatus.py

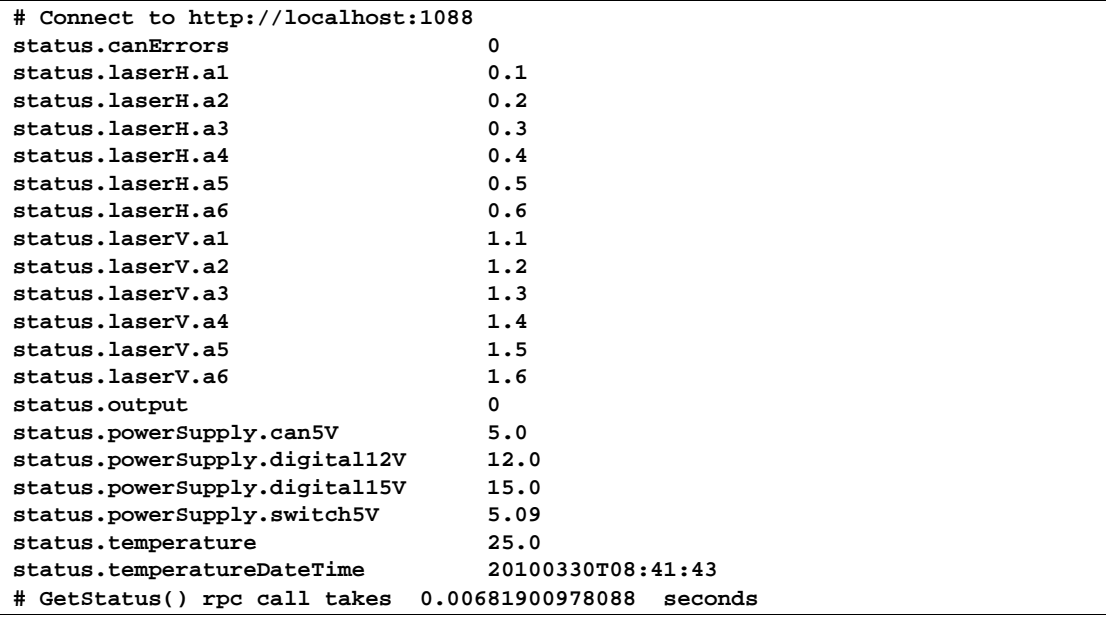

#### **3.5 Start application automatically**

Add /home/introot/fo/bin/fo-init-device.sh to /etc/rc.local to initialize the Fiber Optic software at the startup.

This script starts the CanManager and the fo-rx-server.

### **4 Internal programs**

This section describes internal programs that drive the Fiber Optic device. These programs are executed automatically, therefore normal users are not expected run them.

#### **4.1 CanManager**

For a complete description see the document IRAM-COMP-057 *CanIp*

```
$ CanManager -h
```

```
CanManager is a bridge between the CAN bus and the CAN/IP protocol 
Usage: CanManager [options] 
Options: 
  -d=name CAN controller device name to use. If missing, 
                      the application runs in simulation mode 
  -p=N Listen to UDP port N 
  -l=N Limit write speed base CAN messages. 
                      'N' is in message/sec. Default value = 0 (no limit) 
  -v Display version information 
  -h, -? Display help 
Example: 
        CanManager -d=/dev/tpmc816_0 -p=2500 -l=20
```
For the FiberOptic software, CanManager must listen on port udp/2501

**CanManager –d=/dev/tpmc816\_1 –p=2501 –l=50** 

#### **4.2 FO RX Server**

FO RX server is a XML-RPC server to remotely control FO RX.

#### **What is XML RPC ?**

XML-RPC is a remote procedure call protocol that uses XML to encode its calls and HTTP as a transport mechanism. This protocol is very simple to use, and can be used from any programming language (many opensource libraries are available)

For a detailed introduction to XML RPC see http://en.wikipedia.org/wiki/XML-RPC

fo-rx-server listens for XML-RPC calls on http://localhost:1088/RPC2

Note: The path */RPC2* is the default path for a XML-RPC server. Therefore, it can be sometimes omitted (it depends on the implementation library)

This server supports:

- introspection http://xmlrpc-c.sourceforge.net/introspection.html
- multicalls

# **4.2.1 Syntax**

```
$ fo-rx-server -h 
Fo Server - XML-RPC Server 
Listen on port 1088 
Usage: fo-rx-server [options] 
Options: 
  -v Display version information 
  -h, -? Display help
```
#### **4.2.2 API Description**

Since the XML-RPC server support introspection, we can retrieve the API with a simple program

```
$ cd ~/build/FiberOptic/python/xmlrpc/ 
$ ./ListMethods.py 
# Connect to http://localhost:1088 
forx.getStatus 
forx.getTemperature
```

```
forx.initIo 
forx.reset 
forx.selectOutput 
system.listMethods 
system.methodHelp 
system.methodSignature 
system.multicall 
system.shutdown 
$ ./Introspection.py 
# Connect to http://localhost:1088 
---------------------------------------------------------------------- 
Name : forx.getStatus( ) 
Return Type: struct 
Description: Returns the device status 
Syntax: getStatus() 
---------------------------------------------------------------------- 
Name : forx.getTemperature( ) 
Return Type: struct 
Description: Get FO Rx temperature 
Syntax: getTemperature() 
Return a struct 
   { 
    double temperature // temperature in Celcius degree 
    dateTime temperatureDateTime // Date time of the temperature reading 
   } 
---------------------------------------------------------------------- 
Name : forx.initIo( ) 
Return Type: int 
Description: Init IO to their default values 
Syntax: initIo() 
Return code is always 0 
 ---------------------------------------------------------------------- 
Name : forx.reset( ) 
Return Type: int 
Description: reset FO Rx 
Syntax: reset() 
Return code is always 0 
---------------------------------------------------------------------- 
Name : forx.selectOutput( int ) 
Return Type: int 
Description: Select Output for FO Rx 
Syntax: selectOutput( int a_output ) 
  a_output: 
      0 -> noise 
      1 -> receiver 
Return code is always 0 
---------------------------------------------------------------------- 
Name : system.listMethods( ) 
Return Type: array 
Description: Return an array of all available XML-RPC methods on this server. 
 ----------------------------------------------------------------------
```

```
Name : system.methodHelp( string ) 
Return Type: string 
Description: Given the name of a method, return a help string. 
               ---------------------------------------------------------------------- 
Name : system.methodSignature( string ) 
Return Type: array 
Description: Given the name of a method, return an array of legal signatures. 
Each signature is an array of strings. The first item of each signature is the 
return type, and any others items are parameter types. 
                  ---------------------------------------------------------------------- 
Name : system.multicall( array ) 
Return Type: array 
Description: Process an array of calls, and return an array of results. Calls 
should be structs of the form {'methodName': string, 'params': array}. Each 
result will either be a single-item array containg the result value, or a 
struct of the form {'faultCode': int, 'faultString': string}. This is useful 
when you need to make lots of small calls without lots of round trips. 
                                        ---------------------------------------------------------------------- 
Name : system.shutdown( string ) 
Return Type: int 
Description: Shut down the server. Return code is always zero. 
----------------------------------------------------------------------
```
#### **4.3 XML RPC client examples**

#### **4.3.1 Python examples**

#### **4.3.1.1 Minimal example**

XML RPC is very easy to use in Python.

For example to call method  $for x. selectOutput(1)$  on the server, you need only the following lines.

```
import xmlrpclib 
server = xmlrpclib.ServerProxy( "http://localhost:1088" ) 
print server.forx.selectOutput( 1 )
```
#### **4.3.1.2 Other Python examples**

See directory *python/xmlrpc* for other XML-RPC python examples.

#### **4.3.2 Fortran examples**

Unfortunately, there are no native XML-RPC libraries for Fortran, therefore Fortran programs have to use the C library for XML-RPC. ( $\frac{http://xmlrpc-c.sourceforget}{http://xmlrpc-c.sourceforget}$ )

For convenience, I have written a C library to hide the XML-RPC. Therefore Fortran programs can call remote procedures with simple C calls.

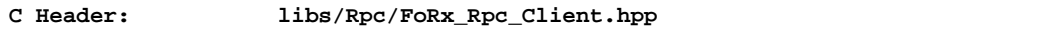

```
Fortran types: libs/Rpc/CF_FoRx_Types.f 
Compiled library: bin/release/libfoRpc.so 
                      Fortran example: apps/Fortran/TestRpc
```
Notes:

- All the Fortran calls are described in the header file. There is one C function per XML procedure.
- The Fortran type file shares data types between C and Fortran. It is generated with c2f.
- The library has a C interface, but it is written in  $C++/QT$ . Therefore  $QT$  is required when linking with foRpc.
- If you wish to redevelop your own Fortran wrapper for xmlrpc-c, it is worth looking into the library source (libs/Rpc), to have an example.

For example to call method forx.selectOutput(1)from a Fortran program.

```
PROGRAM test_forx_select_output 
CHARACTER(64) serverName 
INTEGER output 
serverName = ′localhost′
ouput = 1 
CALL frpc_forx_select_output( TRIM(serverName), 1 )
STOP 
END
```
# **4.3.3 Client/server performances**

From the client point of view, the total call time (sending + request processing + status receiving) is slightly lower than 10 milliseconds. So we have very good performances.

# **4.4 FO RX Simulator**

The goal of this program is to simulate the FO RX, so that the other software can be written before the hardware is ready.

**Syntax:** 

fo-rx-simul

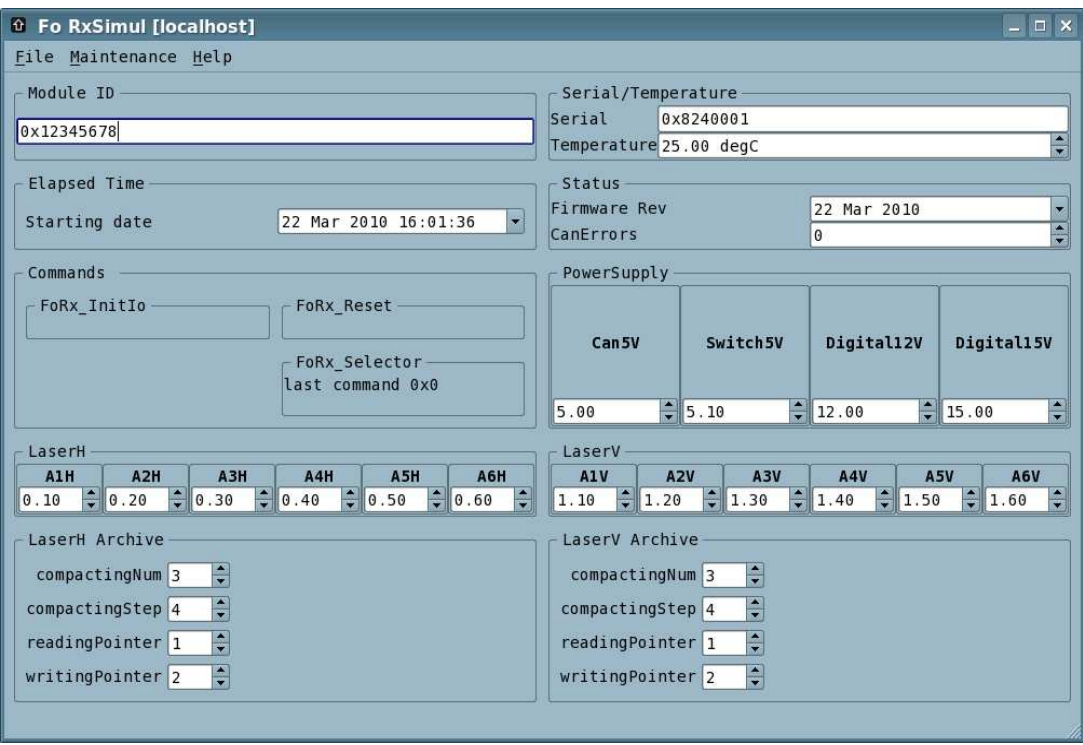

# **4.5 FO TX Simulator**

The goal of this program is to simulate the FO TX, so that the other software can be written before the hardware is ready.

**Syntax:** 

fo-tx-simul

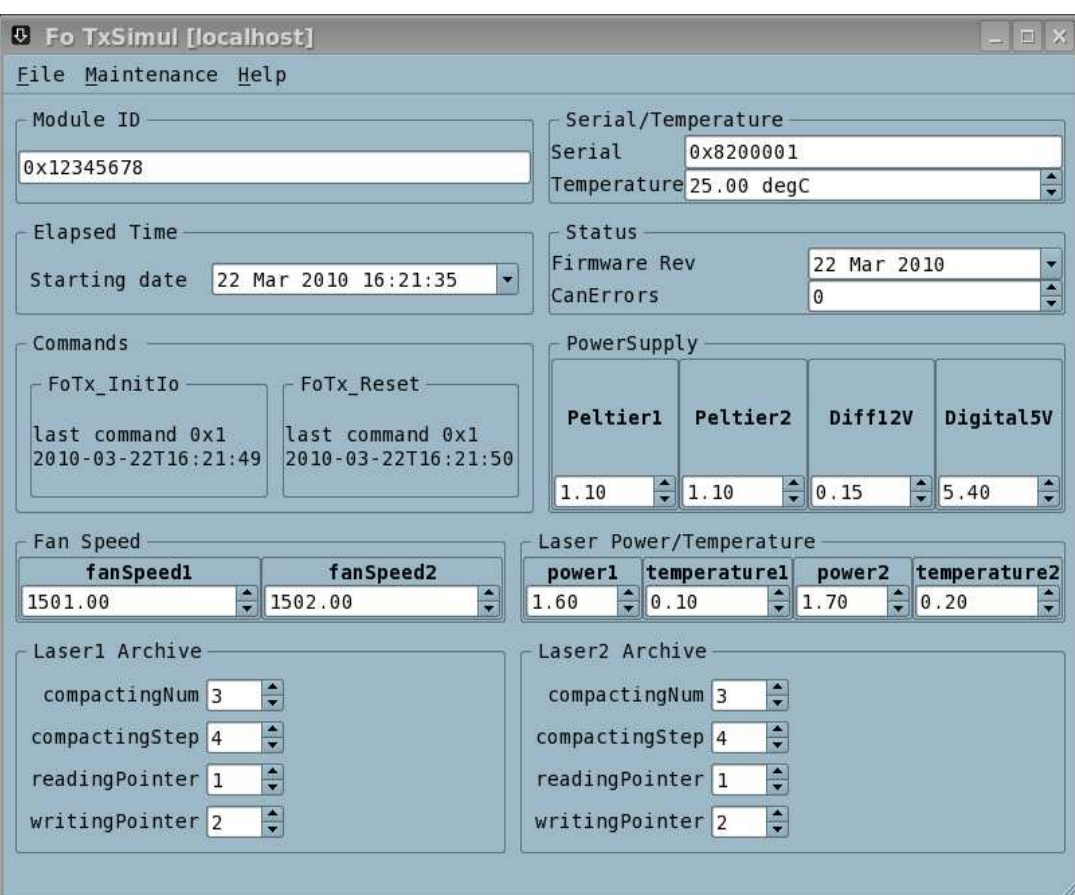

# **5 User programs**

# **5.1 fo-rx-gui**

Fo-rx-gui is a graphical software to send command to the FO\_RX device.

### **Syntax:**

fo-rx-gui

Procedure to log in forx.iram.fr, and execute the program

```
$ ssh –Y backend@forc.iram.fr
backend@forx.iram.fr password: 
$ fo-rx-gui
```
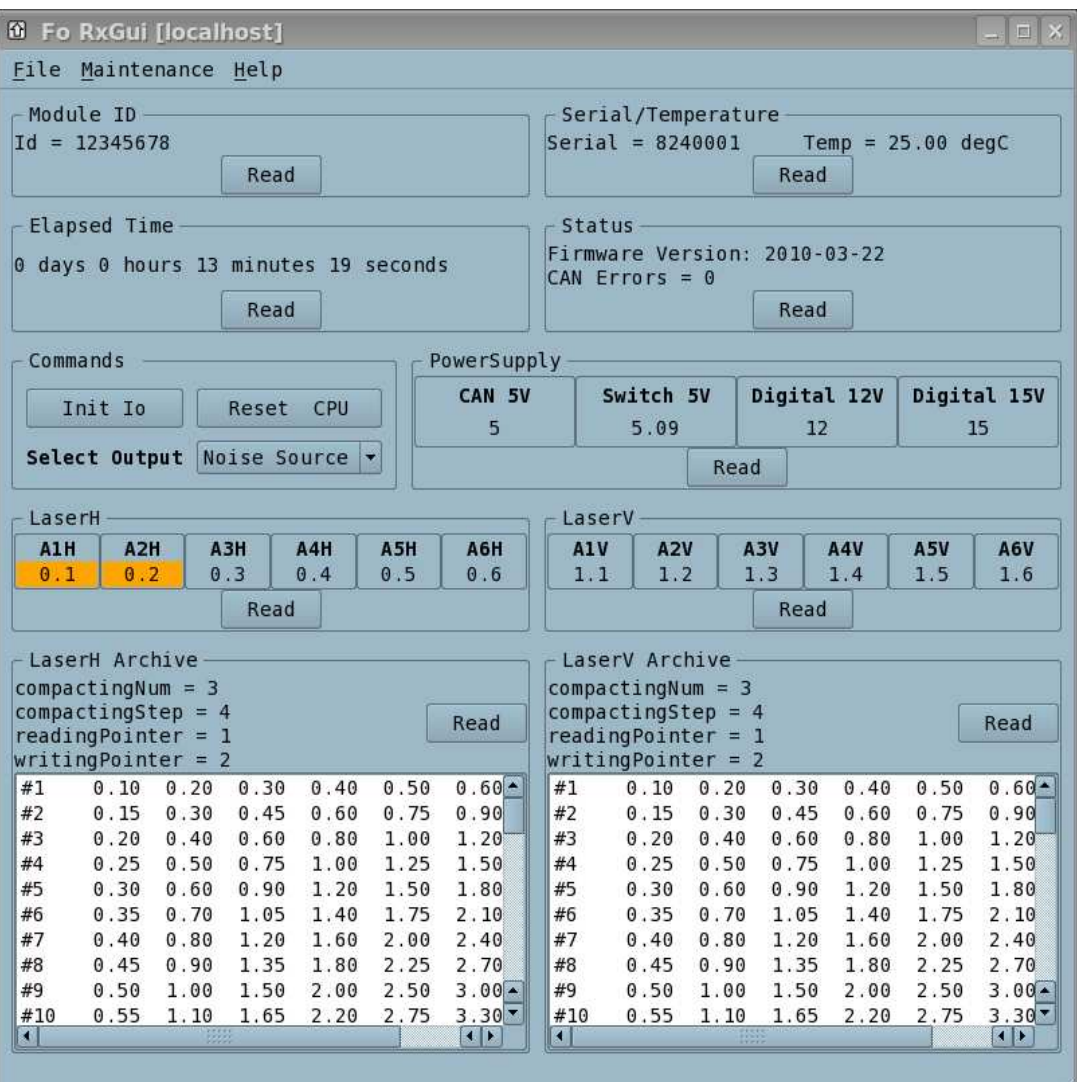

With this software, you can

- read all the FO\_RX internal values. If the value is out of range, the widget background becomes orange.
- select the wanted output (Noise Source or Receiver)
- reset the FO\_RX microcontroller
- download the Laser EEPROM data, which hold the history.

Note 1:

By default, the software runs in manual mode, i.e. you must click on the *Read* buttons to get the FO\_RX values. Nevertheless, the automatic refreshing can be enabled by opening the menu *"Maintenance | Refresh"* 

Note 2:

You have to click two times on Read, to display the Laser Records

The reason is simple: we cannot know before how many data will be sent by the device. It depends on the EEPROM content, so it is difficult to know when the widget should be updated.

#### **5.2 fo-rx-report**

Fo-rx-report is a command line program to generate a report about FO RX.

```
Syntax
$ fo-rx-report -h
Fo Rx Report - Print FoRx report
Usage: fo-rx-report [options]
Options:
                  Display version information
  -xr-h, -?Display help
```
Tip: Use redirection to save the program output in a filename.

#### \$ fo-rx-report > myreport.txt

```
Example of report
```

```
# Fiber Optic RX - Automatic Report
# Date: 2010-03-22T16:13:18
# Generated on: gre106
Status
moduleId = 12345678serial = 136577025temperature = 25 deg Celcius
Firmware Version = 2010-03-22Can Error = 0Selection
Output = 0Elapsed Time = 0 days 0 hours 11 minutes 41 seconds
PowerSupply
Can 5V = 5Switch 5V = 5.09Digital 12V = 12Digital 15V = 15LaserH
A1H = 0.1A2H = 0.2A3H = 0.3A4H = 0.4A5H = 0.5A6H = 0.6LaserV
AU = 1.1A2V = 1.2A3V = 1.3A4V = 1.4A5V = 1.5A6V = 1.6
```

```
############################################################ 
LaserH Archive 
compactingNum = 3 
compactingStep = 4 
readingPointer = 1 
writingPointer = 2 
#1 0.10 0.20 0.30 0.40 0.50 0.60 
#2 0.15 0.30 0.45 0.60 0.75 0.90 
#3 0.20 0.40 0.60 0.80 1.00 1.20 
#4 0.25 0.50 0.75 1.00 1.25 1.50 
[...] 
# End of Report
```
# **5.3 fo-tx-gui**

Fo-tx-gui is a graphical software to send command to the FO\_TX device.

### **Syntax:**

fo-tx-gui

The software run on antX.iram.fr  $(X=[1..6]$ 

Procedure to log in antX.iram.fr, and execute the program

**\$ ssh –Y backend@ant62.iram.fr backend@ant62.iram.fr password: \$ fo-tx-gui** 

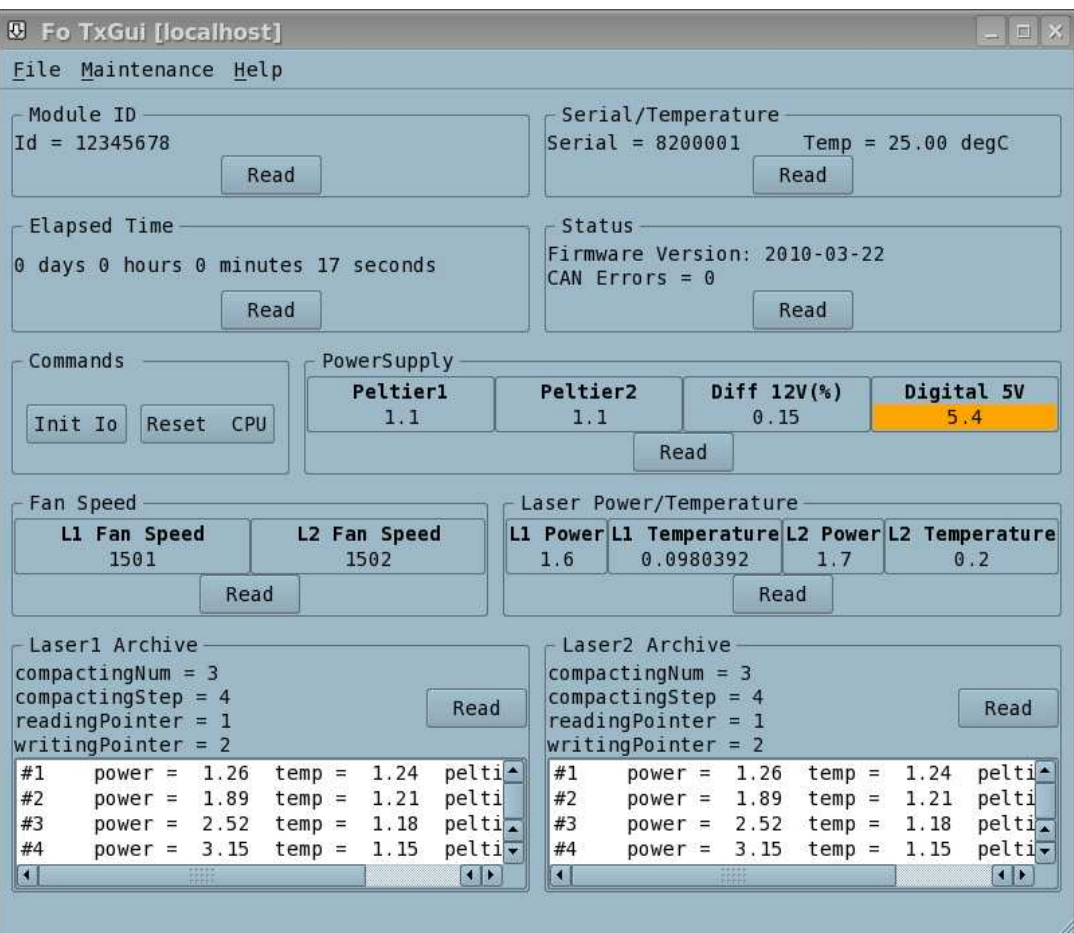

With this software, you can

- read all the FO\_TX internal values. If the value is out of range, the widget background becomes orange.
- reset the FO\_TX microcontroller
- download the Laser EEPROM data, which hold the history.

Note 1:

By default, the software runs in manual mode, i.e. you must click on the *Read* buttons to get the FO\_TX values. Nevertheless, the automatic refreshing can be enabled by opening the menu *"Maintenance | Refresh"* 

Note 2:

You have to click two times on *Read,* to display the Laser Records The reason is simple: we cannot know before how many data will be sent by the device. It depends on the EEPROM content, so it is difficult to know when the widget should be updated.

#### **5.4 fo-tx-report**

Fo-rx-report is a command line program to generate a report about FO RX.

Syntax

```
$ fo-tx-report -h 
Fo Tx Report - Print FoTx report 
Usage: fo-tx-report [options] 
Options:
```
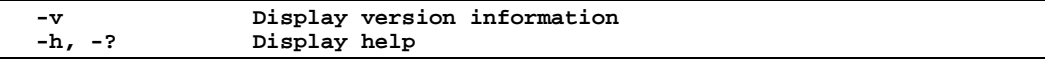

Tip: Use redirection to save the program output in a filename.

```
$ fo-tx-report > myreport.txt
```
Example of report

```
# Fiber Optic TX - Automatic Report
# Date: 2010-03-22T16:26:18
# Generated on: gre106
Status
moduleId = 12345678serial = 136314881temperature = 25 deg Celcius
Firmware Version = 2010-03-22Can Error = 0Elapsed Time = 0 days 0 hours 4 minutes 43 seconds
PowerSupply
Peltier1 = 1.1Peltier2 = 1.1Diff 12V(*) = 0.15Digital 5V = 5.4Laser Power/Temperature
LI Power = 1.6
L1 Temperature = 0.0980392L2 Power2 = 1.7L2 Temperature2 = 0.2Fan Speed
L1 Fan Speed = 1501
L2 Fan Speed = 1502
Laser1 Archive
compactingNum = 3compactingStep = 4readingPointer = 1writingPointer = 2#11.26 1.24 0.04
#21.89 1.21 0.07
[\ldots]# End of Report
```
# **6 Troubleshooting**

# **6.1 CAN maintenance**

See document IRAM-COMP-057 *CanIp*

# **6.2 Modules**

You can check if the device drivers are loaded:

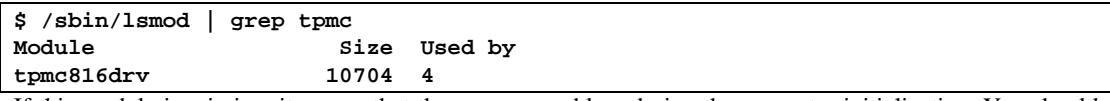

If this module is missing, it means that there was a problem during the computer initialization. You should restart the computer with the 'reboot' command.

# **6.3 Processes**

You can list the current processes and check that all the required processes are present:

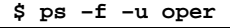

Look for the following processes:

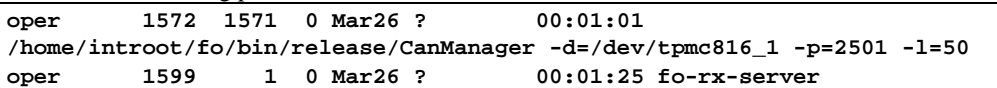

If one of these processes is missing, it means that it has crashed. If it happens, please contact the IRAM computer group. And then you can reboot the computer.